# Performance Analysis of Orb

Rabin Karki and Thangam V. Seenivasan

## Overview

• **What is Orb?**

• Why to study Orb?

• Experiments

• Future Steps

# What is Orb?

- Orb is a free software which enables users to access media files from their Home PC to any Internet connected device.
- Launched in 2005. Over 7 million registered users .
- Features:
	- Allows to Share photos, video, audio
	- watch TV , Internet Radio.
	- Webcam Monitoring
	- Can be used along with a gaming console.

#### Installation and Use

#### • Host End

- Download Orb from [http://www.orb.com/en/download\\_orb](http://www.orb.com/en/download_orb)
- Install in host PC

#### • Client End

- Open web browser and go to link <https://mycast.orb.com/orb/html/login.html>
- Login and access media files from anywhere in the world

# How does Orb Stream?

- Two methods of streaming
	- Direct Streaming
	- Streaming via Orb server

#### • **Direct Streaming**

Streaming of the video content from the Host PC to the client directly.

#### • **Streaming via Orb server**

Data sent from Host PC to the Orbstreaming server Orb server redirects data to the client.

#### Direct Streaming and Streaming via Orb server

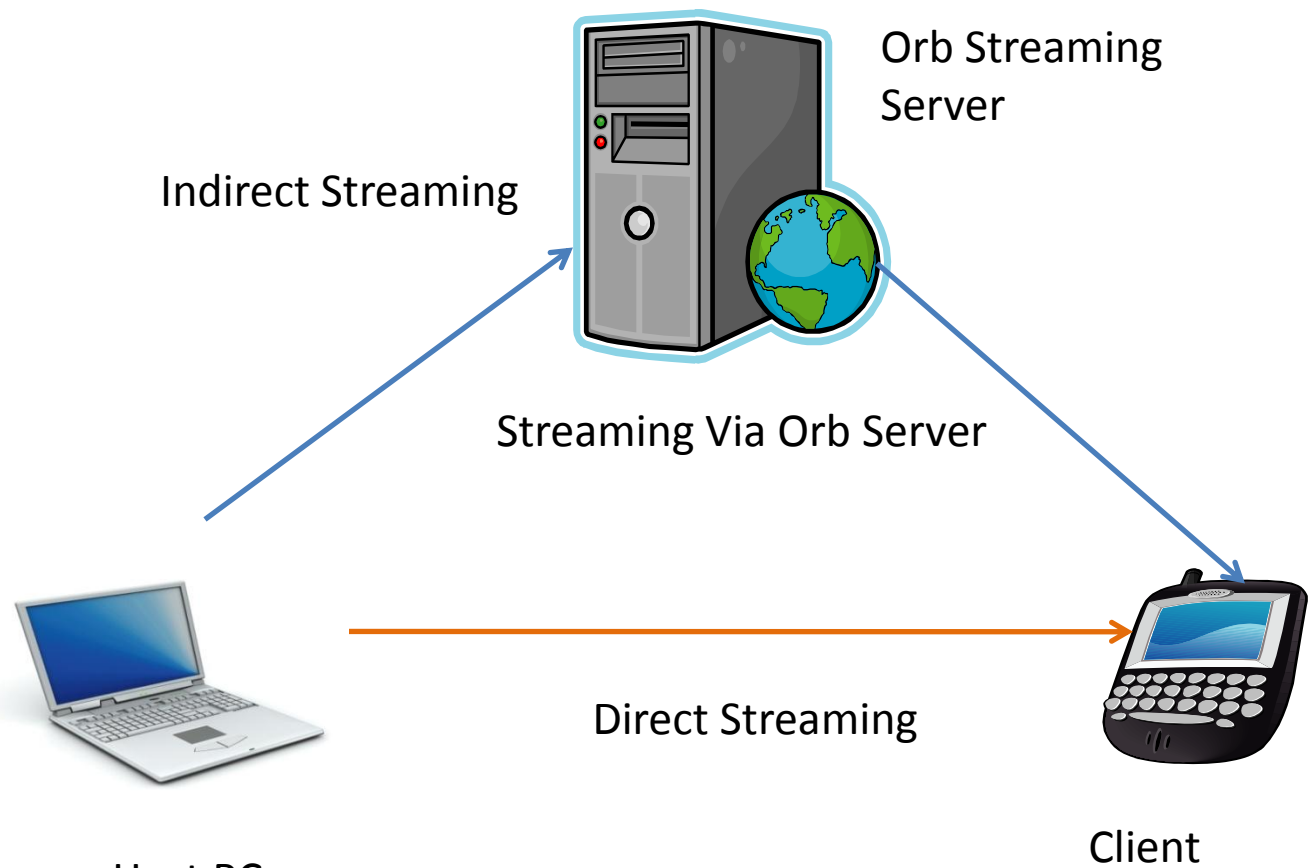

Host PC

# Direct Streaming

Scenarios of Direct Streaming:

- Host PC and Client are connected to the same LAN and share the same public IP address
- Orb host PC connected to the Internet through a router with UPnP(Universal Plug and Play functionality) enabled.
- Host Orb PC is not a part of a LAN and is directly connected to the broadband modem.

## Overview

• What is Orb?

• **Why to study Orb?**

• Experiments

• Future Steps

# Why Study Orb?

- Orb different from typical Internet streaming
- Typical video streaming:
	- Video performance affected by downlink bandwidth to client
	- High-end servers, reliable
- Orb video from Home PC has differences:
	- Uplink bandwidth is important
	- Home network configuration matters (i.e. wireless)
	- Servers are off-the-shelf PCs
- Difference may impact performance, use may impact Internet traffic

## Overview

• What is Orb?

• Why to study Orb?

• **Experiments**

• Future Steps

### Experimental Setup

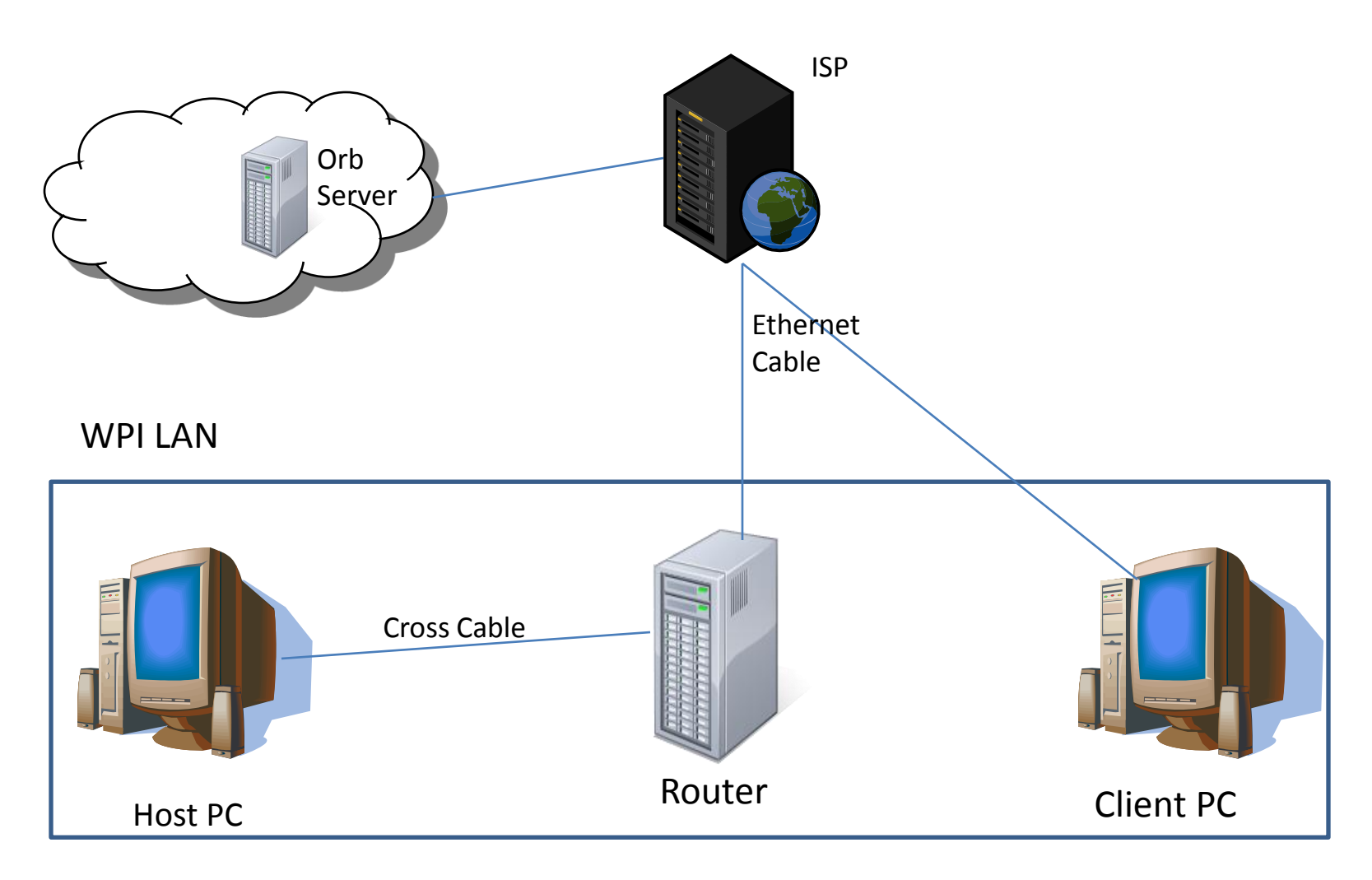

We focus only on Direct Streaming

#### Router Setup

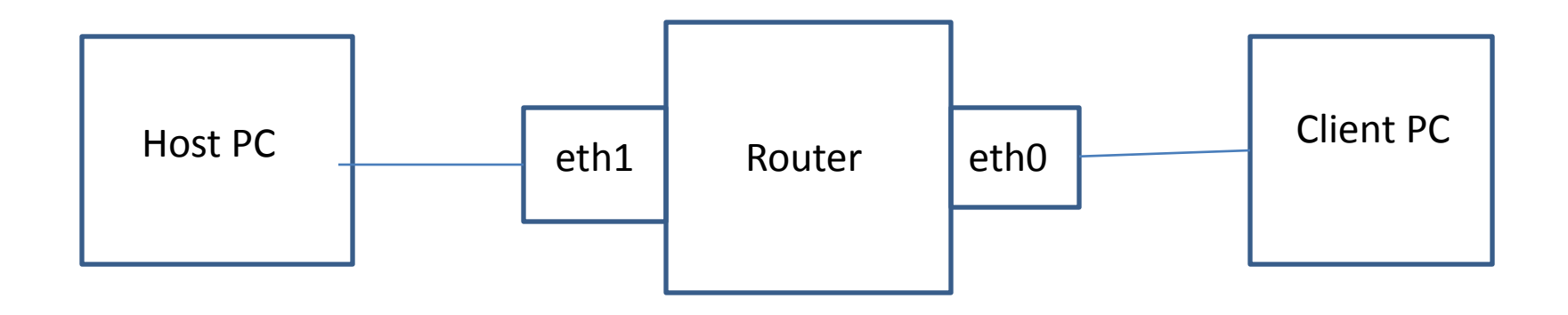

- Router has the Netem module
- Netem used for network emulation

#### Experimental Setup

#### **Host PC and Client PC Spec:**

- $-$  RAM  $-$  1 GB
- CPU speed 2.80 GHz
- OS Windows XP
- **Software on the host:**
	- Orb version 2.51.0032
	- Process Explorer
- **Software on Client:**
	- Media Tracker

#### • **Applications on both Client and Host PC:**

- Wireshark
- Iperf

#### **Router :**

- SuSE-Linux 10.3 (2.6 kernel version)
- Two PCI cards
- Netem module

# Set of Experiments Conducted

• Analyze bandwidth calculation by Orb

• Video quality measurements with MediaTracker

• CPU and memory usage on the server

# Bandwidth Estimation By Orb

- Steps Followed
	- Start Wireshark at the client
	- Click on the 'Control Panel'. Go to 'Streaming speed' and calculate the web speed and the upstream speed by clicking the 'Recalculate button.
	- Capture Wireshark trace on Client during web speed calculation.
	- Wireshark run on the Host side to analyse how the host upstream is calculated.
	- Analyze trace.

#### Client Web Speed Calculation Trace

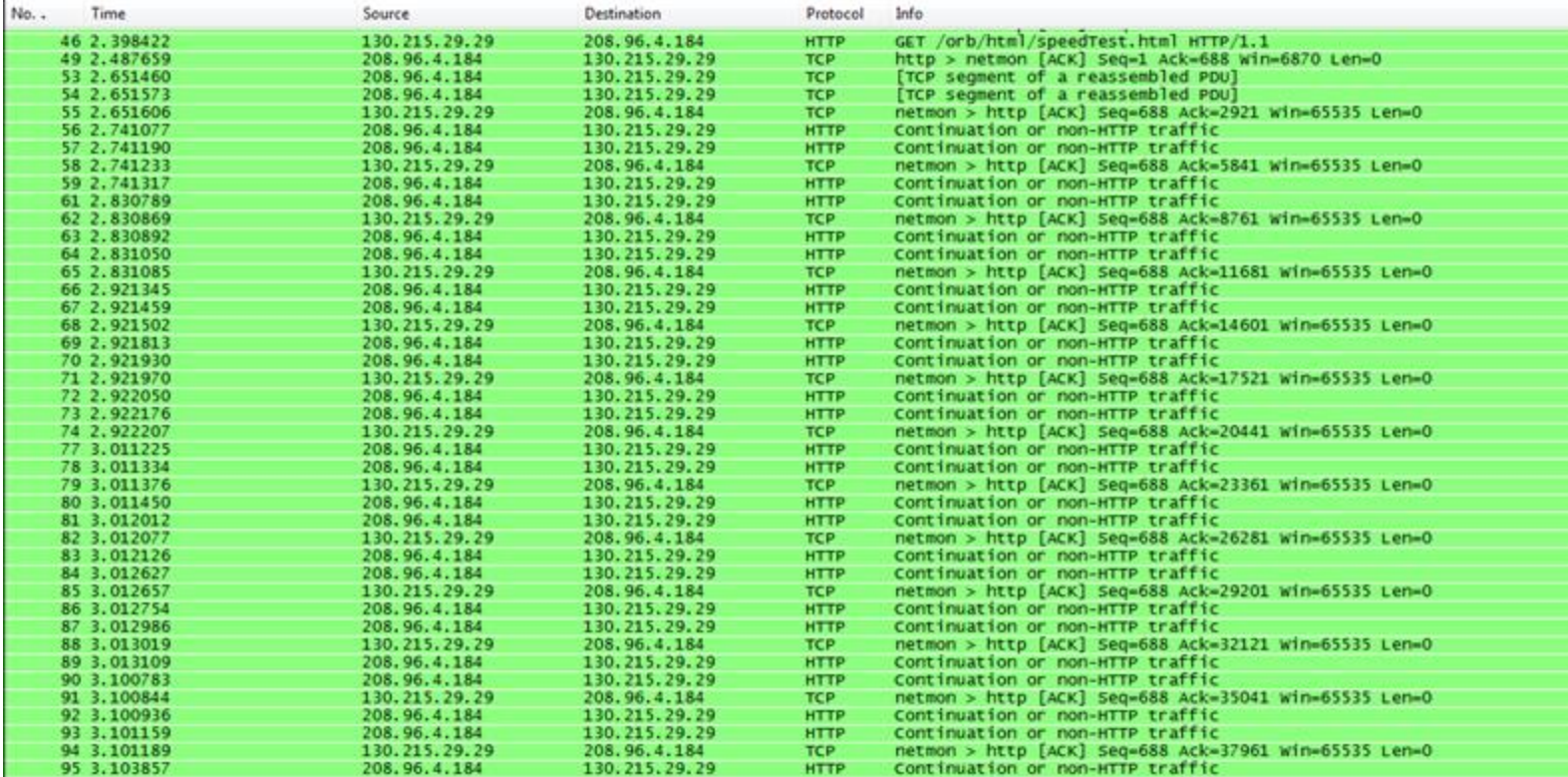

#### TCP Flow Graph- Client Web Speed

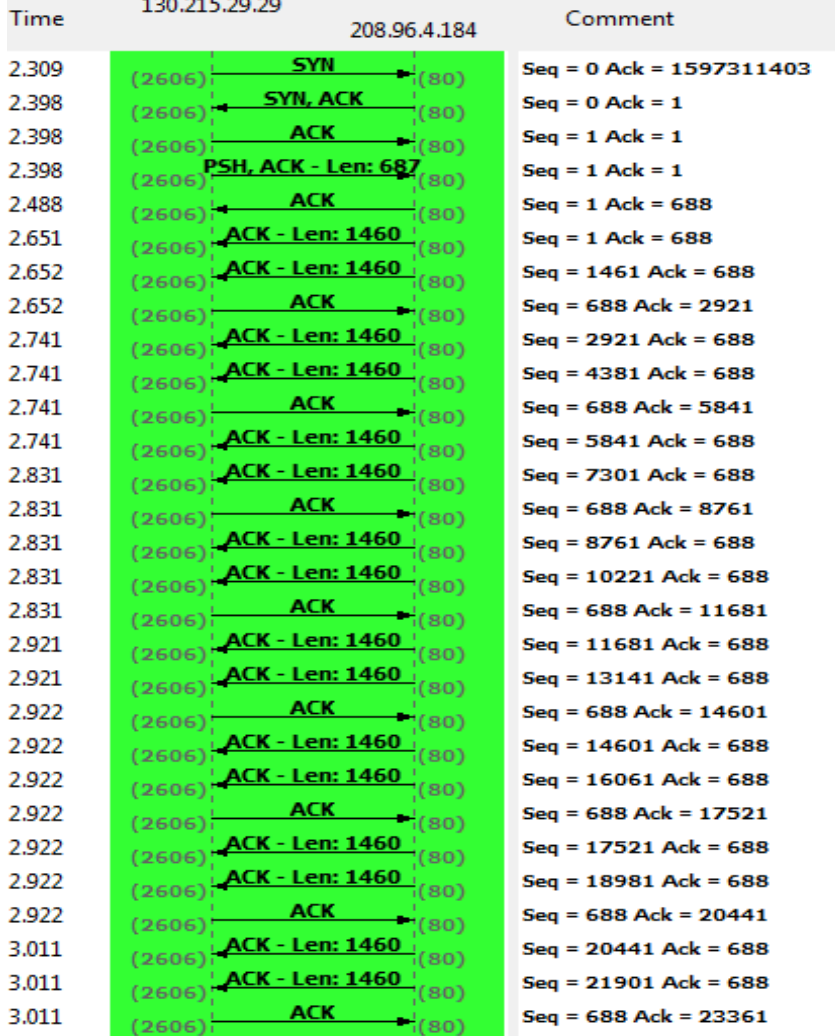

## Client Web Speed Calculation

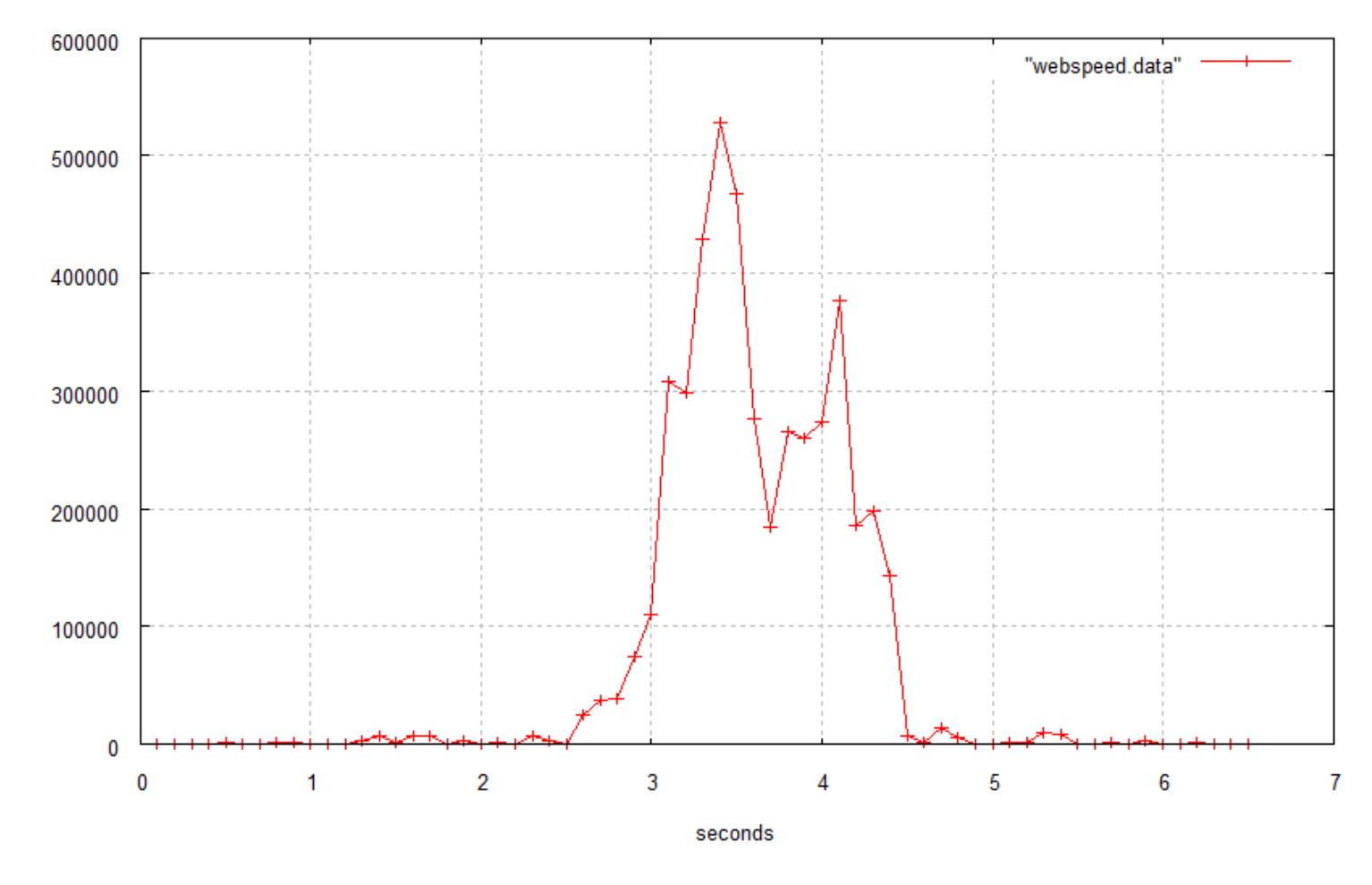

Client downloads 4Mb of data Bandwidth = Data downloaded/ download time Reported Web Speed =  $2306$  Kbps  $_{18}$ 

bandwidth(bits/sec)

#### Upstream Speed Calculation

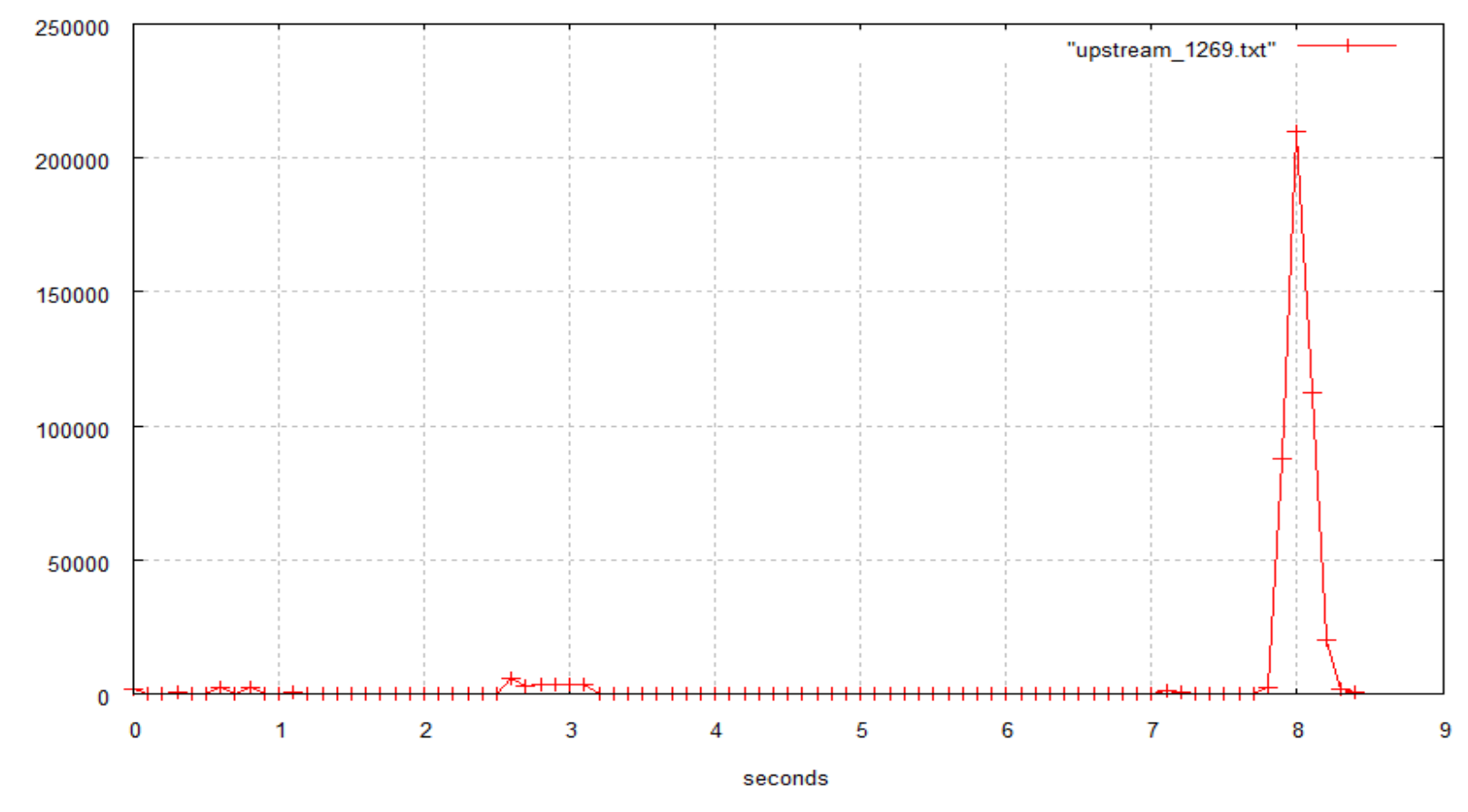

Host PC uploads 400Kb data to Orb Server Upstream Speed calculated based on the upload time( $\sim$  0.5 sec here) Reported Upstream Speed = 1269 kbps

# Video Quality Measurements

- Videos used:
	- WMV format
	- Low quality video
		- Resolution 320\*240, File size 14.4 MB, Duration 150 sec, bitrate 768 Kbps
	- High quality video
		- Resolution 1280\*720, File size 29MB, Duration 150 sec, bitrate 1546 Kbps
- Metrics for measurement
	- buffer Progress, bit rate, frame rate
- Vary bandwidth to 1000 kbps, 750 kbps, 500 kbps and 250 kbps, measure performance

#### Frame rate – Low quality video

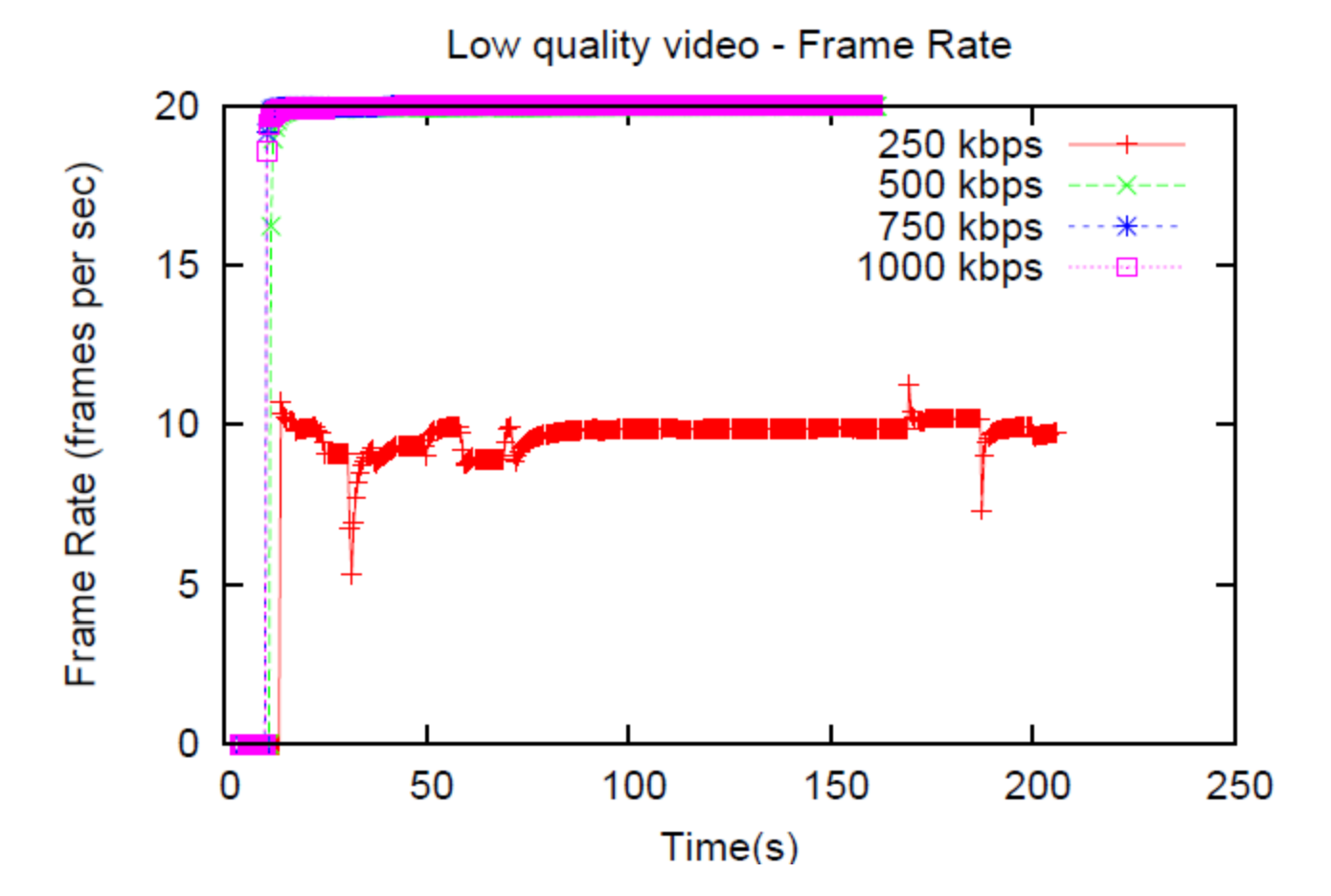

Orb does Temporal Scaling **21**

## Frame rate – High quality video

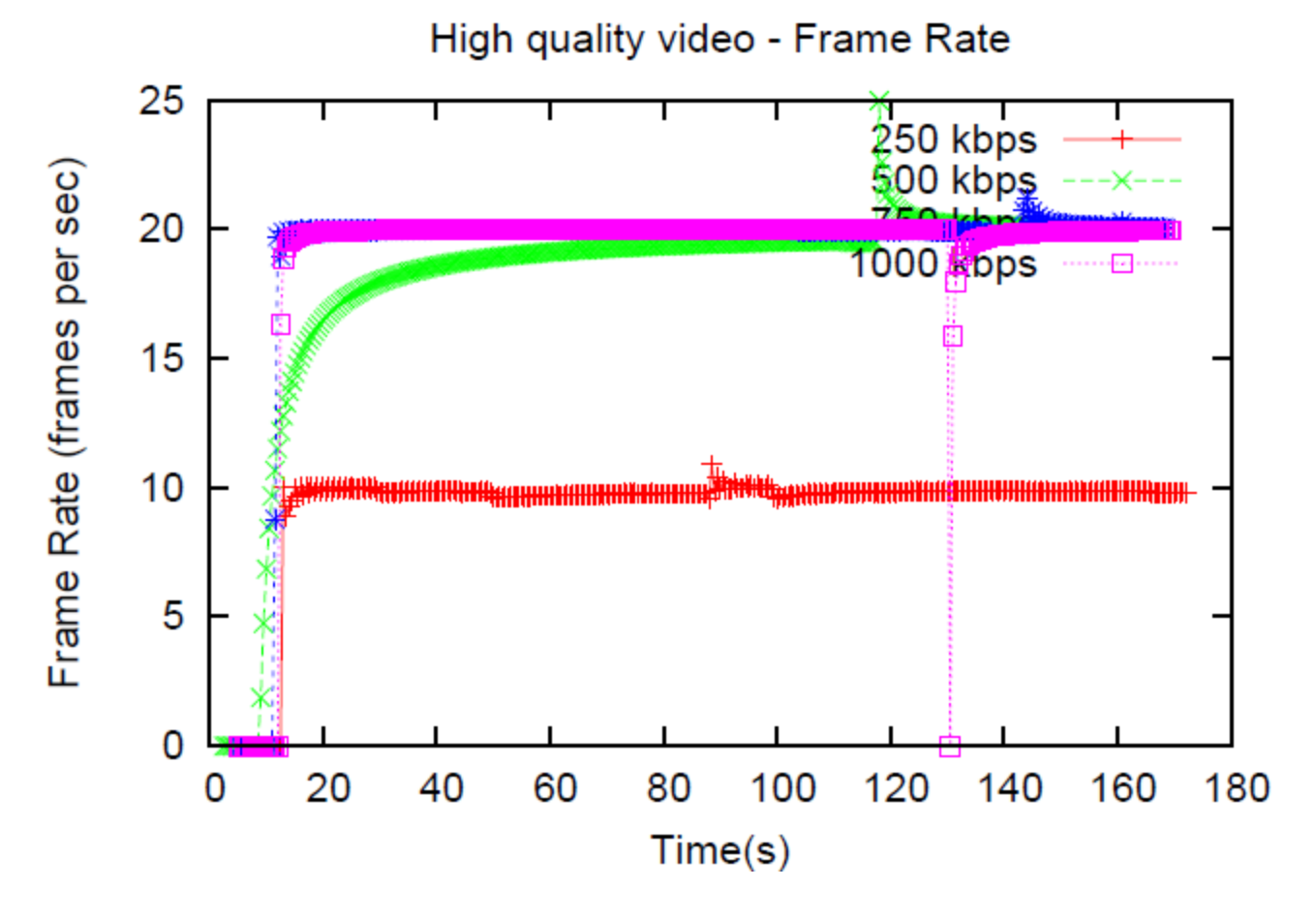

Orb does Temporal Scaling

## Bit rate – Low quality video

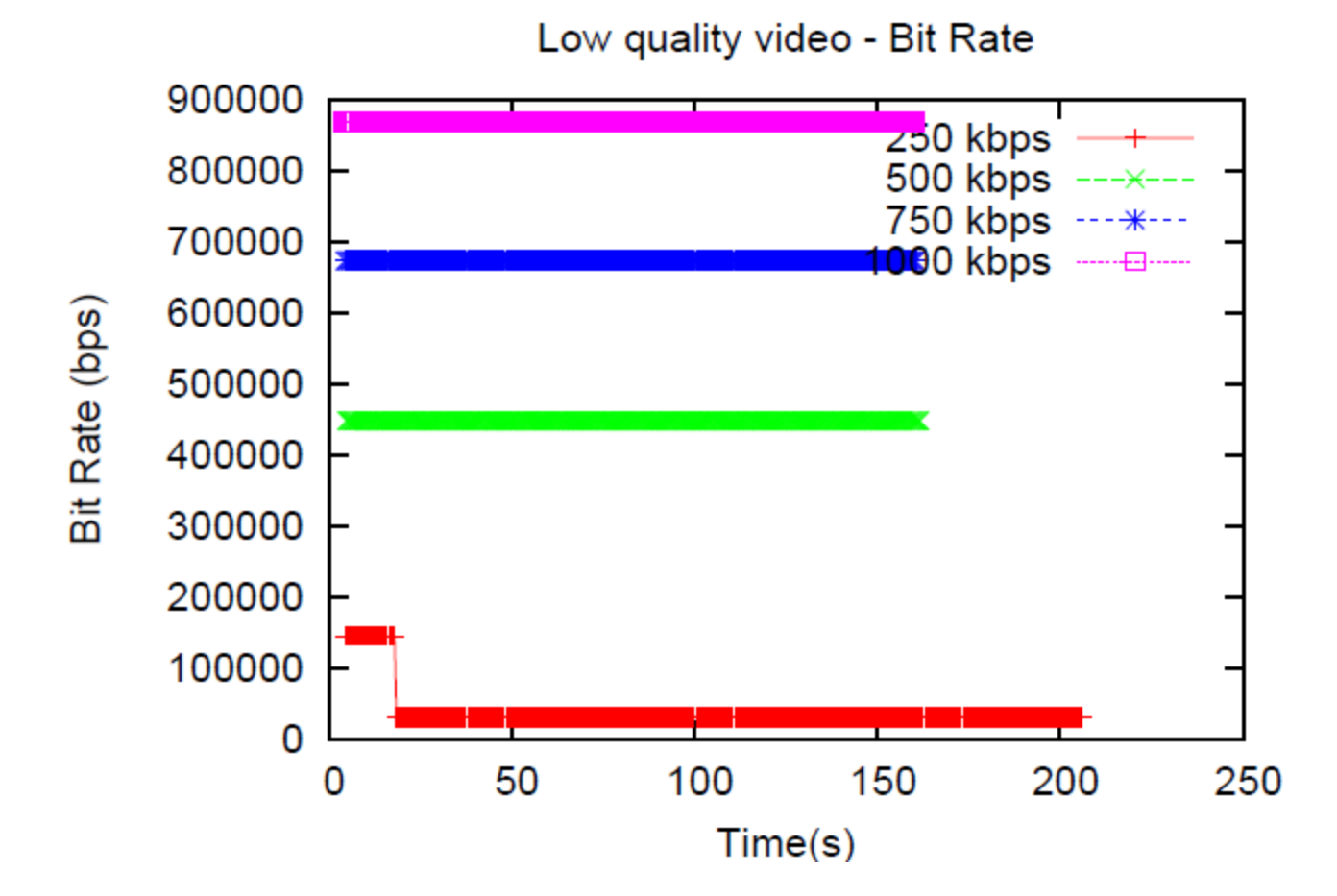

Orb does Spatial Scaling also **23**

## Buffer Progress – Low quality video

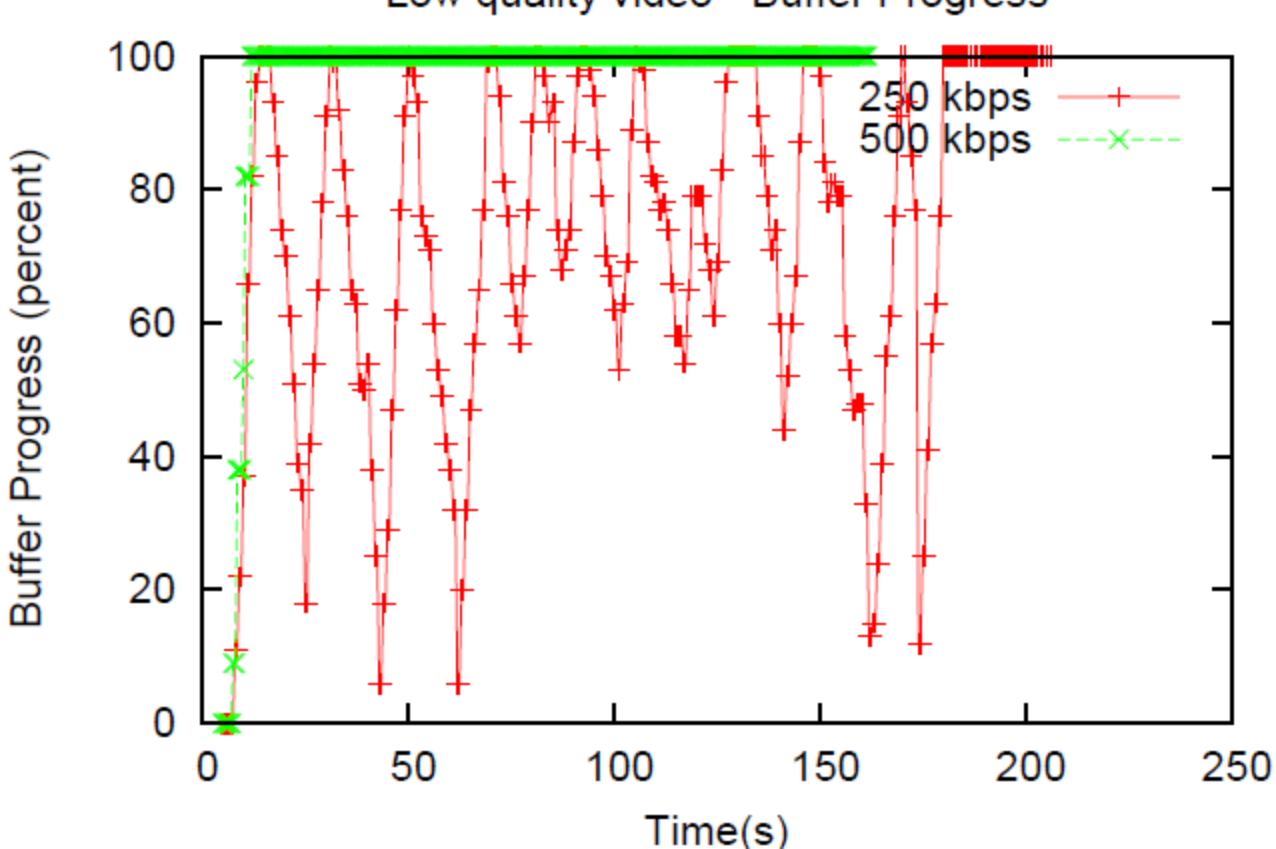

Low quality video - Buffer Progress

# Buffer Progress – Low quality video

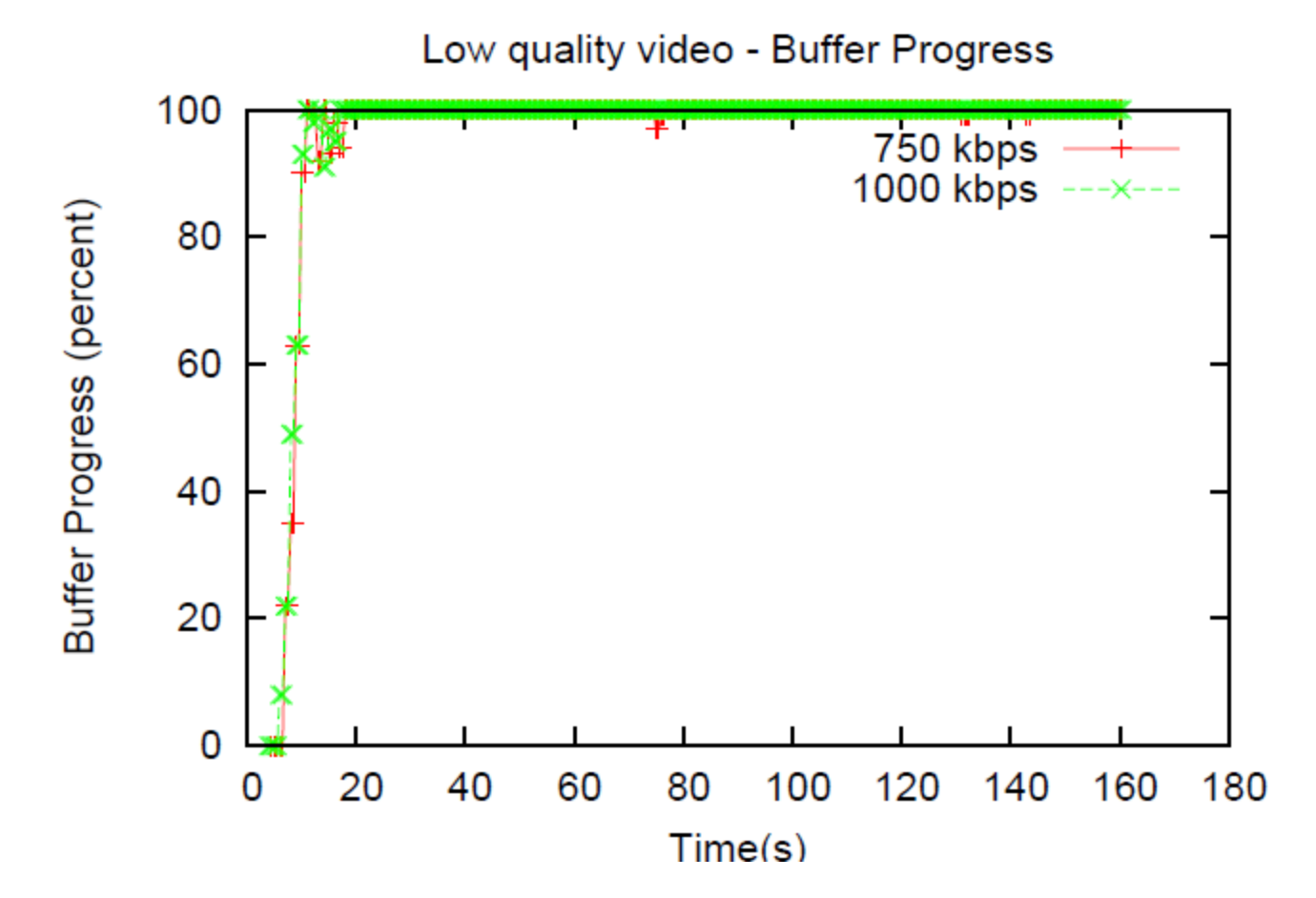

# Bit rate – High quality video

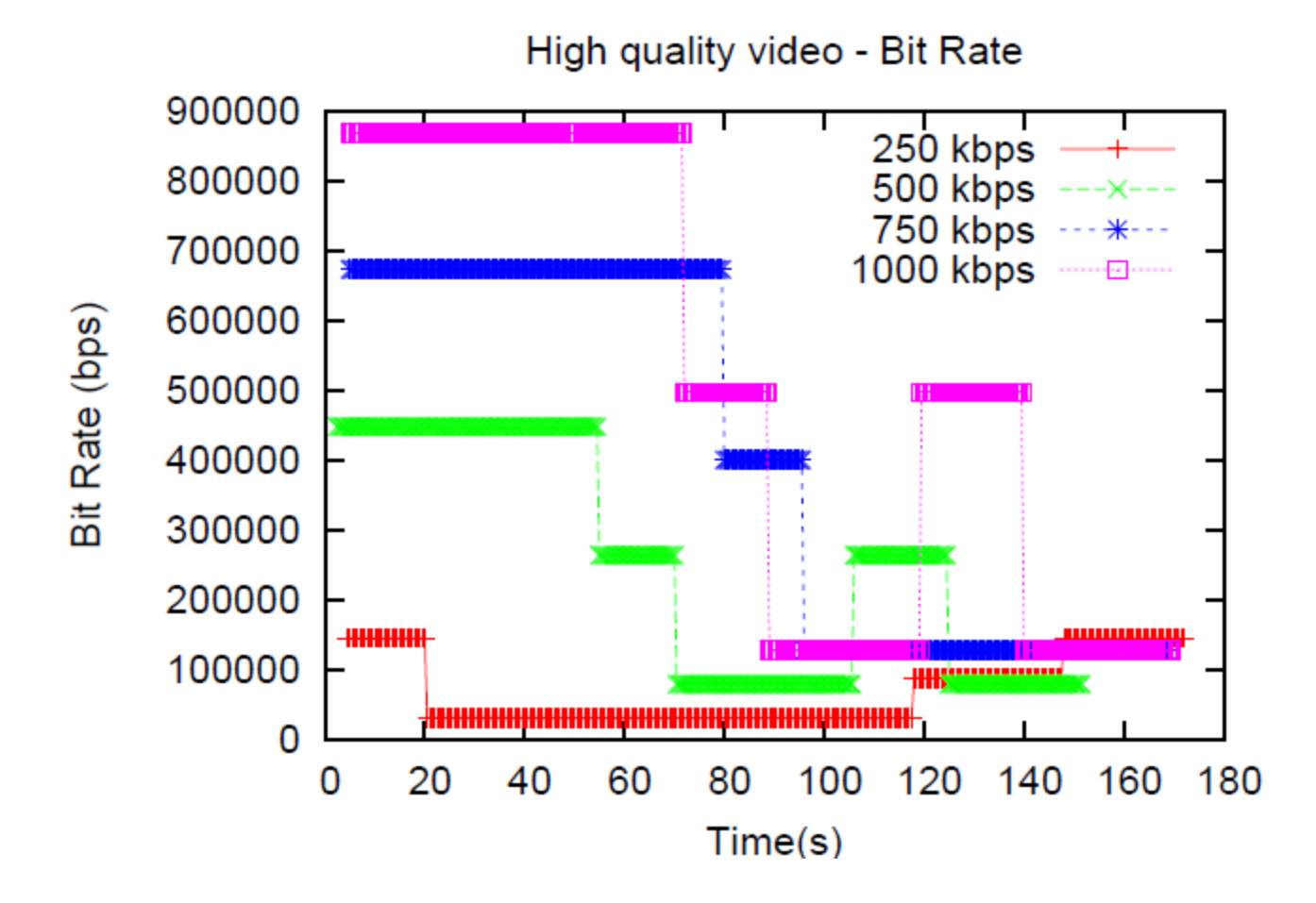

#### Buffer Progress – High quality video

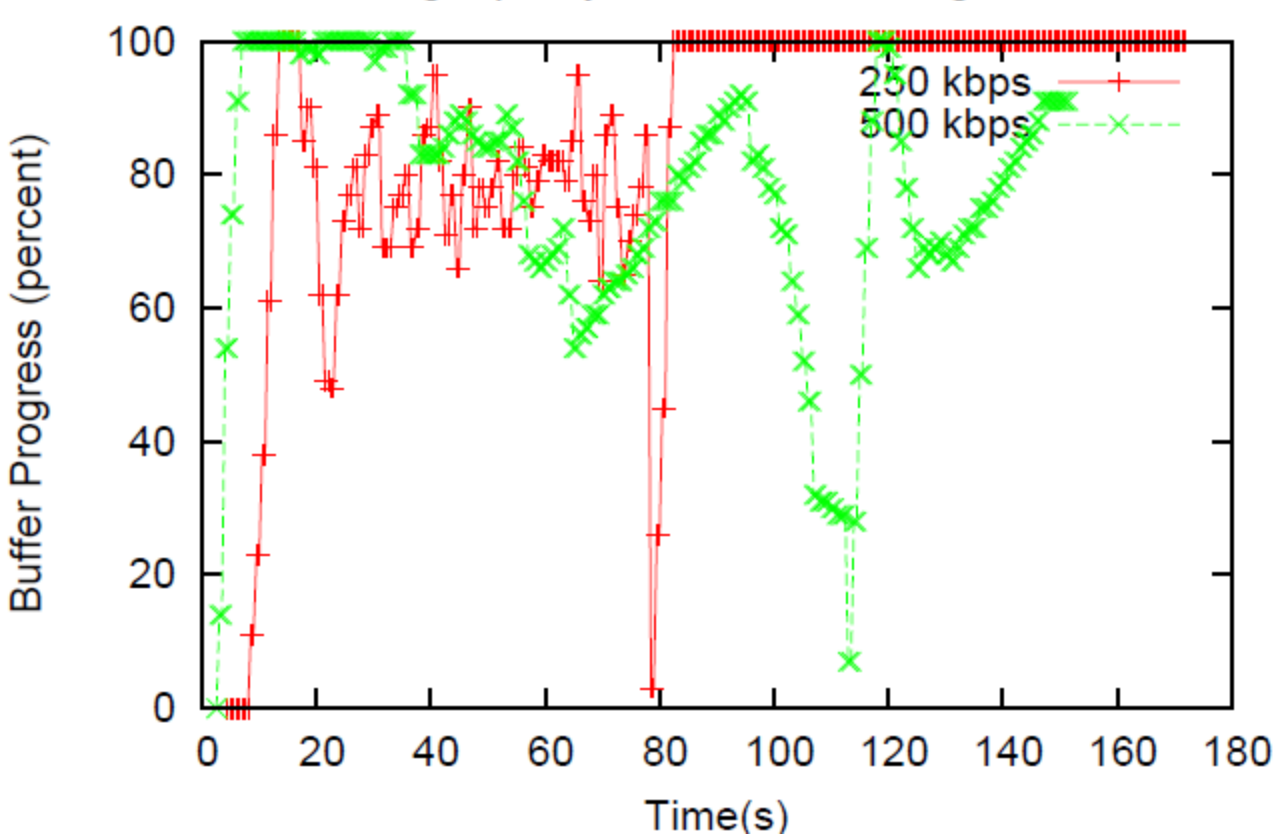

High quality video - Buffer Progress

#### Buffer Progress – High quality video

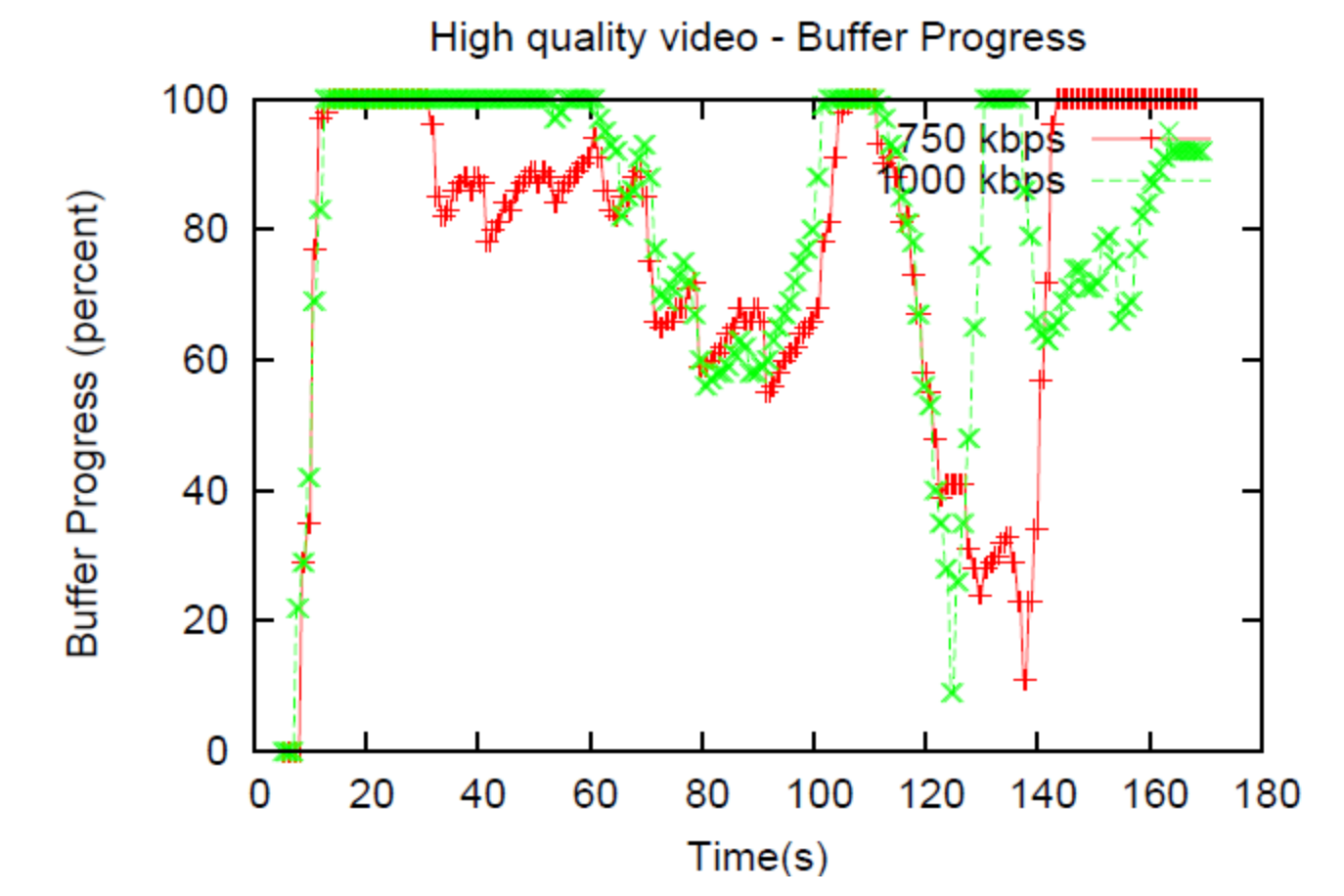

**28**

# CPU Usage at the Host PC

- Orb uses *ffmpeg* library for real-time transcoding to suit the network conditions.
- We measured the CPU usage at the Host PC for multiple source and destination formats.

#### CPU Usage at the Host PC

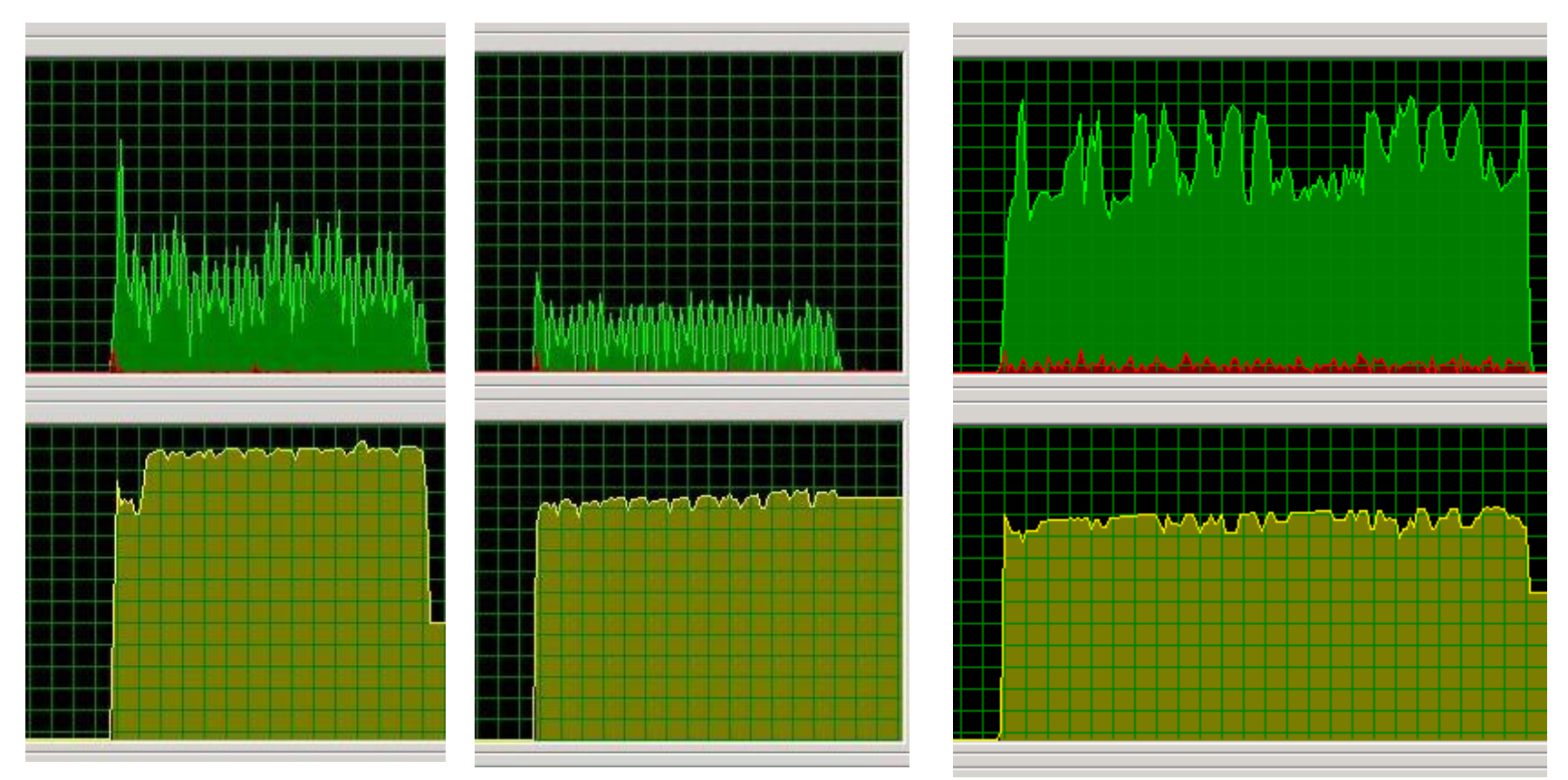

Src: FLV 320x214 Dest: WMV 320x208

Src: FLV 320x214 Dest: FLV 312x208

Src: WMV (HQ) 1280x720 Dest: FLV 296x168

#### CPU Usage at the Host PC

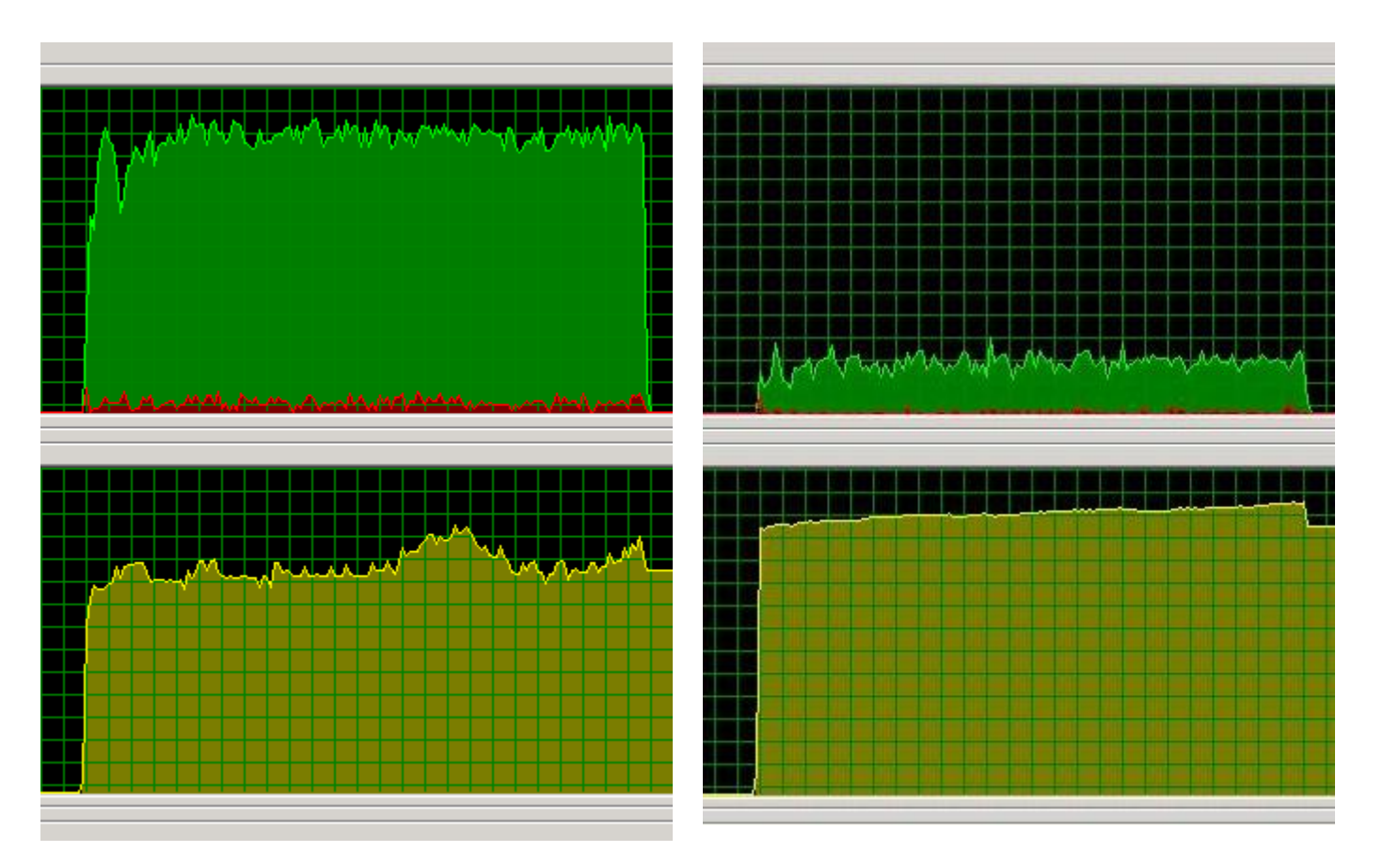

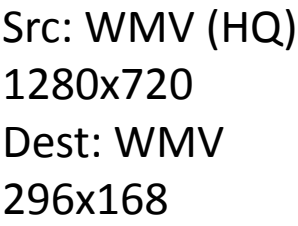

Src: WMV 320x240 Dest: FLV 312x208

# Conclusion

- Host upstream capacity crucial for video performance.
- Orb adapts to change in bandwidth
	- Bandwidth less than encoded bit rate
		- Reduces Frame rate (Temporal scaling)
	- Bandwidth more than encoded bit rate
		- Sends at a higher rate
- Host PC does transcoding

– Significant drain on CPU and memory

## Overview

• What is Orb?

• Why to study Orb?

• Experiments

• **Future Work**

## Future Work

- Study video quality for different source and destination formats like flash, mov.
- Measure the impact of loss and delay for different bandwidth settings.
- Compare with Slingbox , Location free devices.

*Thank You Questions?*